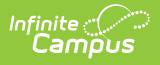

## **Report Comments Bank**

 $\overline{\phantom{0}}$  Last Modified on 10/21/2024 8:21

This functionality is available to districts that have purchased the Multi-Language Editor as an add-on service. For more information, contact the appropriate Client Relationship Manager.

Tool Search: Report Comments Bank

The Report Comments Bank tool lists the translations for default comments users can select when entering report [comments](http://kb.infinitecampus.com/help/report-comments) on custom reports. Report comments are created using the Report Comment Setup tool. The options available are based on the active languages created in the [Language](https://kb.infinitecampus.com/help/report-language-groups) Groups tool.

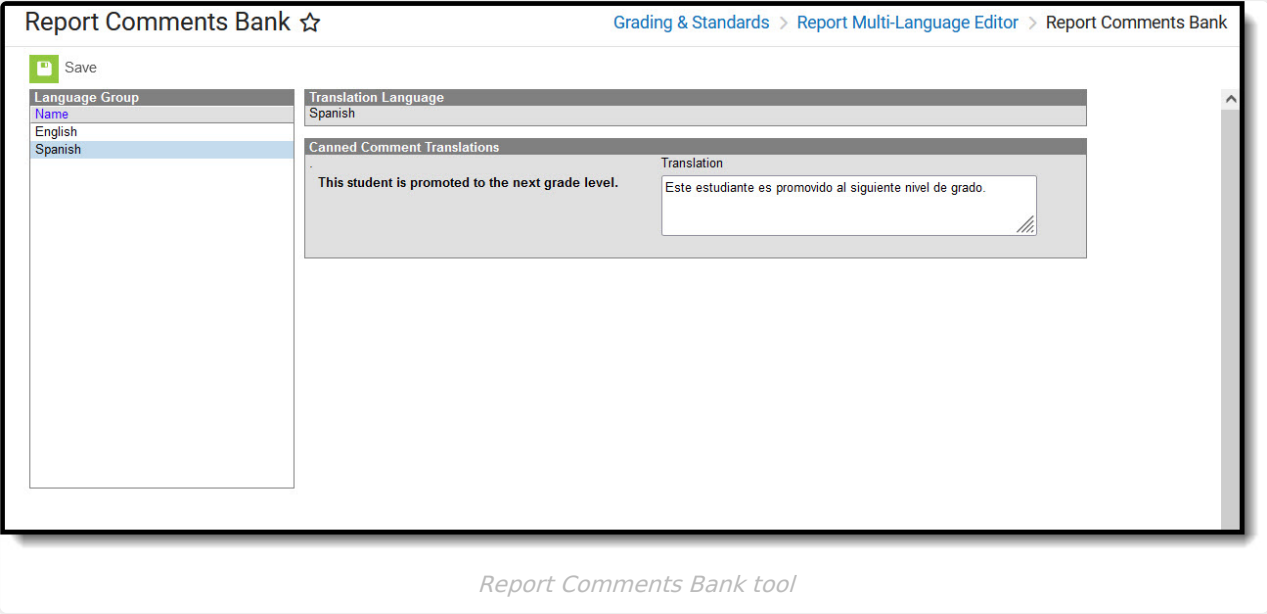

## **Enter Translated Report Comments**

- 1. Select a language from the Language Group editor. The **Canned Comment Translations** editor displays.
- 2. Enter text into the **Translation** text box.
- 3. Click **Save** when finished.